# **Shortcut keys**

Sneltoetsen | Touches de fonction Teclas de acceso directo

# **Allows to disconnect Alienware Graphics Amplifier**

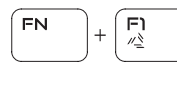

Hiermee kan de Alienware Graphics/versterker worden losgekoppeld Déconnecter l'amplificateur graphique Alienware

Permite conectar un Alienware Graphics Amplifier

## **Disable/Enable wireless**

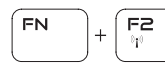

Uitschakelen/Inschakelen van draadloos netwerk Activer/Désactiver le sans fil Desactivar/activar conexión inalámbrica

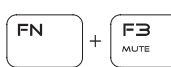

**Mute audio**

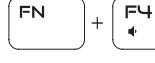

# Geluid dempen | Couper le son Silenciar el audio

### **Decrease volume**

Geluidsniveau omlaag | Diminuer le volume

Disminuir el volumen

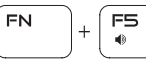

#### **Increase volume**

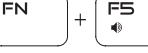

Geluidsniveau omhoog | Augmenter le volume Aumentar el volumen

### **Switch to external display**

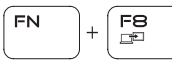

Naar extern beeldscherm schakelen Basculer vers un moniteur externe

Cambiar a la pantalla externa

## **Decrease brightness**

Helderheid verminderen | Diminuer la luminosité

Disminuir brillo

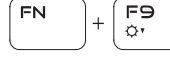

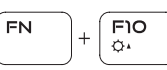

**Increase brightness** Helderheid vermeerderen | Augmenter la luminosité Aumentar brillo

## **Disable/Enable touch pad**

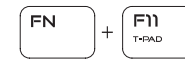

Uitschakelen/Inschakelen touchpad Activer/Désactiver le pavé tactile Desactivar/activar panel táctil

# **Disable/Enable AlienFX**

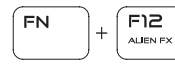

Uitschakelen/Inschakelen van ALienFX Activer/Désactiver AlienFX Desactivar/activar AlienFX

# **NOTE:** For more information, see *Specifications* at **Dell.com/support**.

La información que se proporciona a continuación se mostrará en los dispositivos que se describen en este documento, en conformidad con los requisitos de la Norma Oficial Mexicana (NOM): **Importador:** Dell Mexico S.A. de C.V. AV PASEO DE LA REFORMA NO 2620 PISO 11 COL. LOMAS ALTAS MEXICO DF CP 11950 Modelo P42F Voltaje de alimentación 100 V CA–240 V CA Frecuencia<br>Consumo de corriente de entrada  $2.34 A/2.5 A/3.5 A$ Consumo de corriente de entrada Voltaje de salida<br>Consumo de corriente de salida 19,50 V CC Consumo de corriente de salida<br>País de origen

Hecho en China

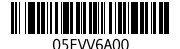

**N.B.:** Kijk voor meer informatie in *Specificaties* op **Dell.com/support**.

**REMARQUE :** pour plus d'informations, consultez la section *Caractéristiques* à l'adresse **Dell.com/support**.

**NOTA:** Para obtener más información, consulte *Especificaciones* en **Dell.com/support**.

# **Connect the power adapter and press the power button**

Sluit de netadapter aan en druk op de aan-uitknop

Connectez l'adaptateur d'alimentation et appuyez sur le bouton d'alimentation Conecte el adaptador de energía y presione el botón de encendido

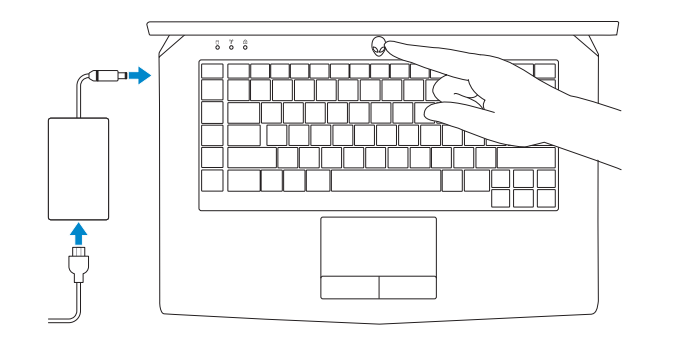

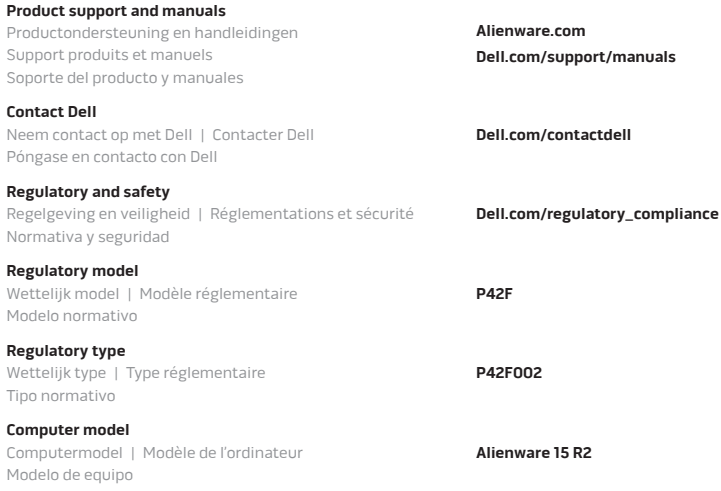

#### **Información para NOM, o Norma Oficial Mexicana**

2015-06 Printed in China.

# Quick Start Guide

Snelstartgids | Guide d'information rapide | Guía de inicio rápido

# **ALIENWARE**

# **Alienware 15**

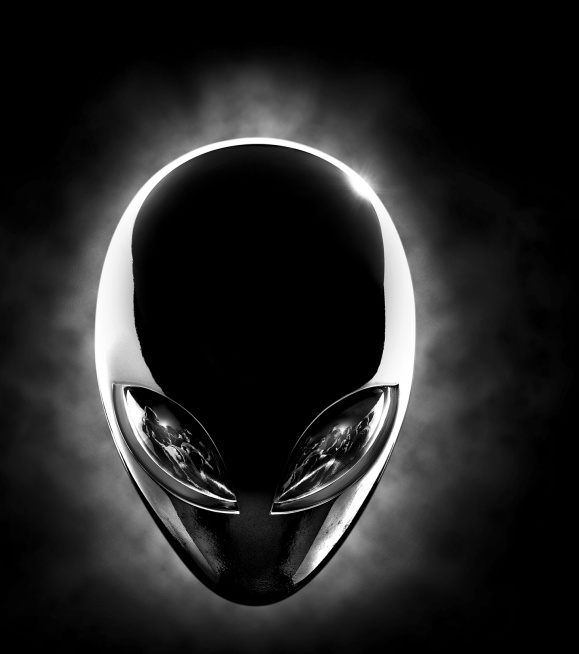

© 2015 Dell Inc.

# **Features**

Kenmerken | Caractéristiques | Funciones

- **1.** Right microphone
- **2.** Camera-status light
- **3.** Camera
- **4.** Left microphone
- **5.** Caps Lock status light
- **6.** Wireless-status light
- **7.** Hard-drive activity light
- **8.** Power-adapter port
- **9.** Security-cable slot
- **10.** USB 3.0 port with PowerShare
- **11.** USB 3.0 port
- **12.** Microphone/Headphone port

**13.** Headset port **14.** Touch pad **15.** Backlit keyboard **16.** Media-card reader **17.** USB Type-C port **18.** USB 3.0 port **19.** Network port **20.** Power button **21.** External Graphics Port

**22.** HDMI port **23.** Service Tag label

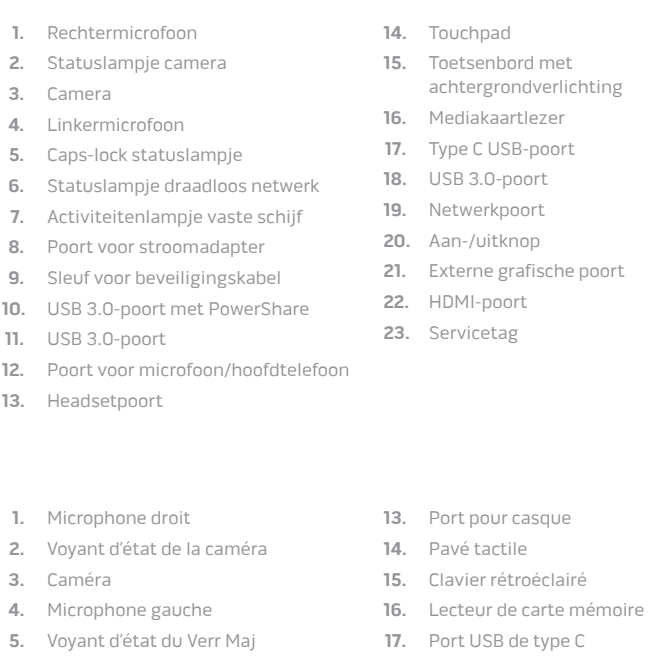

- **1.** Micrófono derecho
- **2.** Indicador luminoso de estado de la cámara
- **3.** Cámara
- **4.** Micrófono izquierdo
- **5.** Indicador luminoso del estado de Bloq Mayús
- **6.** Indicador luminoso del estado de la conexión inalámbrica
- **7.** Indicador luminoso de actividad de la unidad del disco duro
- **8.** Puerto de adaptador de alimentación
- **9.** Ranura del cable de seguridad
- **10.** Puerto USB 3.0 con PowerShare
- **11.** Puerto USB 3.0
- **12.** Puerto audífono/micrófono
- **13.** Puerto para auriculares con micro
- **14.** Superficie táctil
- **15.** Teclado retroiluminado
- **16.** Lector de tarjetas multimedia
- **17.** Puerto USB tipo C
- **18.** Puerto USB 3.0
- **19.** Puerto de red
- **20.** Botón de encendido
- **21.** Puerto para gráfica externa
- **22.** Puerto HDMI
- **23.** Etiqueta de servicio

**6.** Voyant d'état du sans fil **7.** Voyant d'activité du disque dur **8.** Port de l'adaptateur d'alimentation **9.** Emplacement pour câble de sécurité **10.** Port USB 3.0 avec PowerShare

**11.** Port USB 3.0

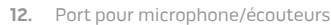

- **18.** Port USB 3.0
- **19.** Port réseau
- **20.** Bouton d'alimentation
- **21.** Port graphique externe
- **22.** Port HDMI
- **23.** Étiquette de numéro de série

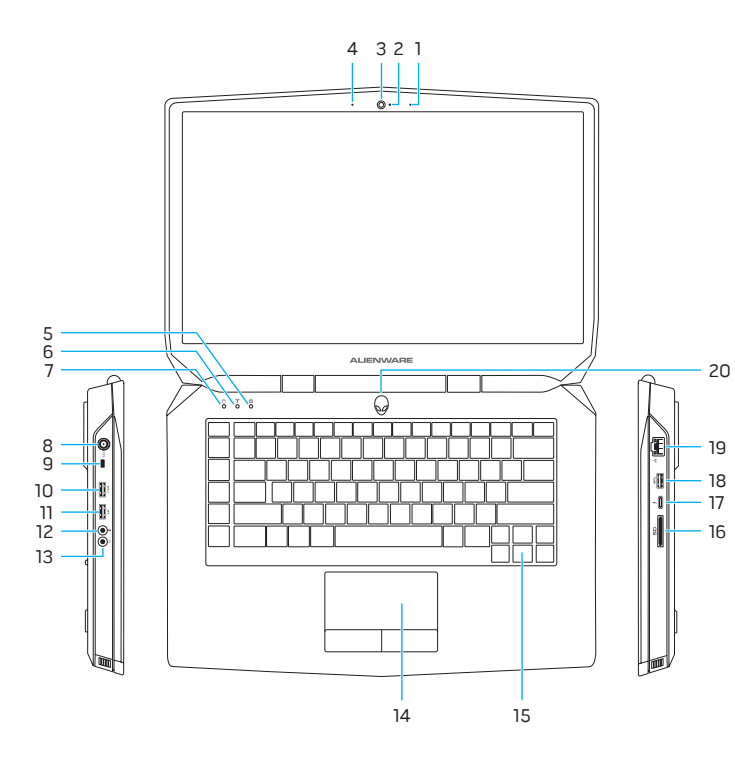

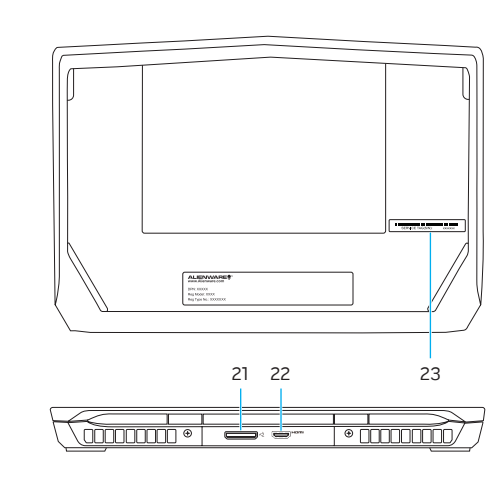